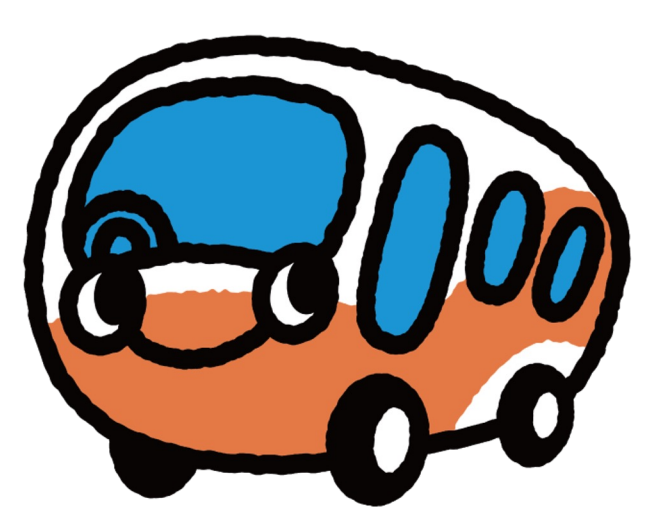

# **Airport Limousine Bus**

# **Airport Limousine Bus**

## **お客様利用マニュアル**

# 利用イメージ

催行会社名

予約者名 Traveler's nan test test

商品名<br>Activity Airport Lim

恵比寿・品 有効期限

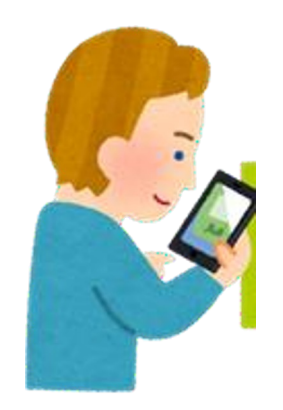

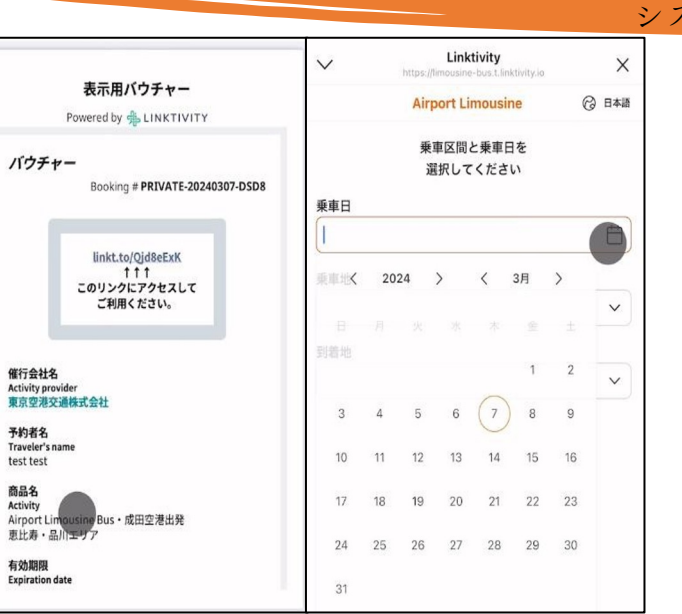

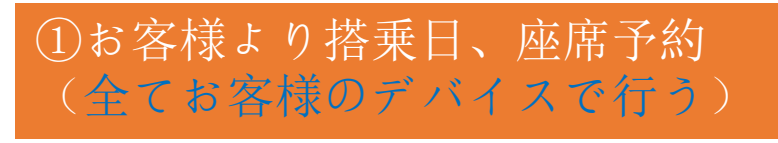

ステムにて行われます ↓**ALINKTIVITY** ◎ 日本語 Airport Limousine Bus · 成田空港出発 T CAT (東京シティエアターミナル) (東京 メトロ半蔵門線水天宮前駅直結) 成田空港 第1ターミナル→東京シティエアターミ ナル 大人 (12歳以上) ×1 Alipon Limousine Bus 24

予約はサプライヤーの

②発券

(QR乗車券)

#### STAFFに提示、 **スキャン!**

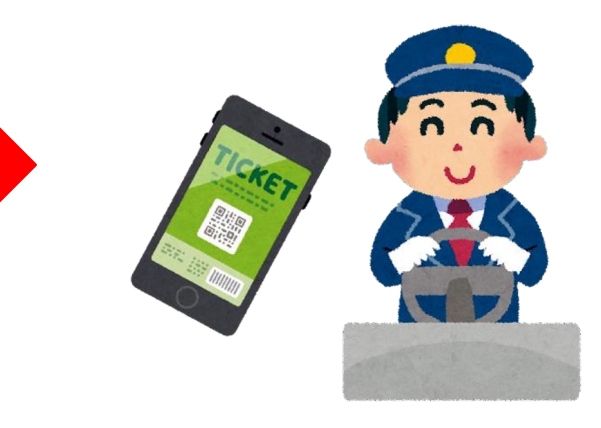

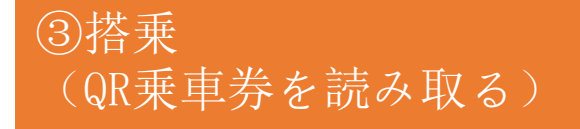

#### **バウチャーからバスを予約する**

Step1:バウチャーにあるリンクをクリックする

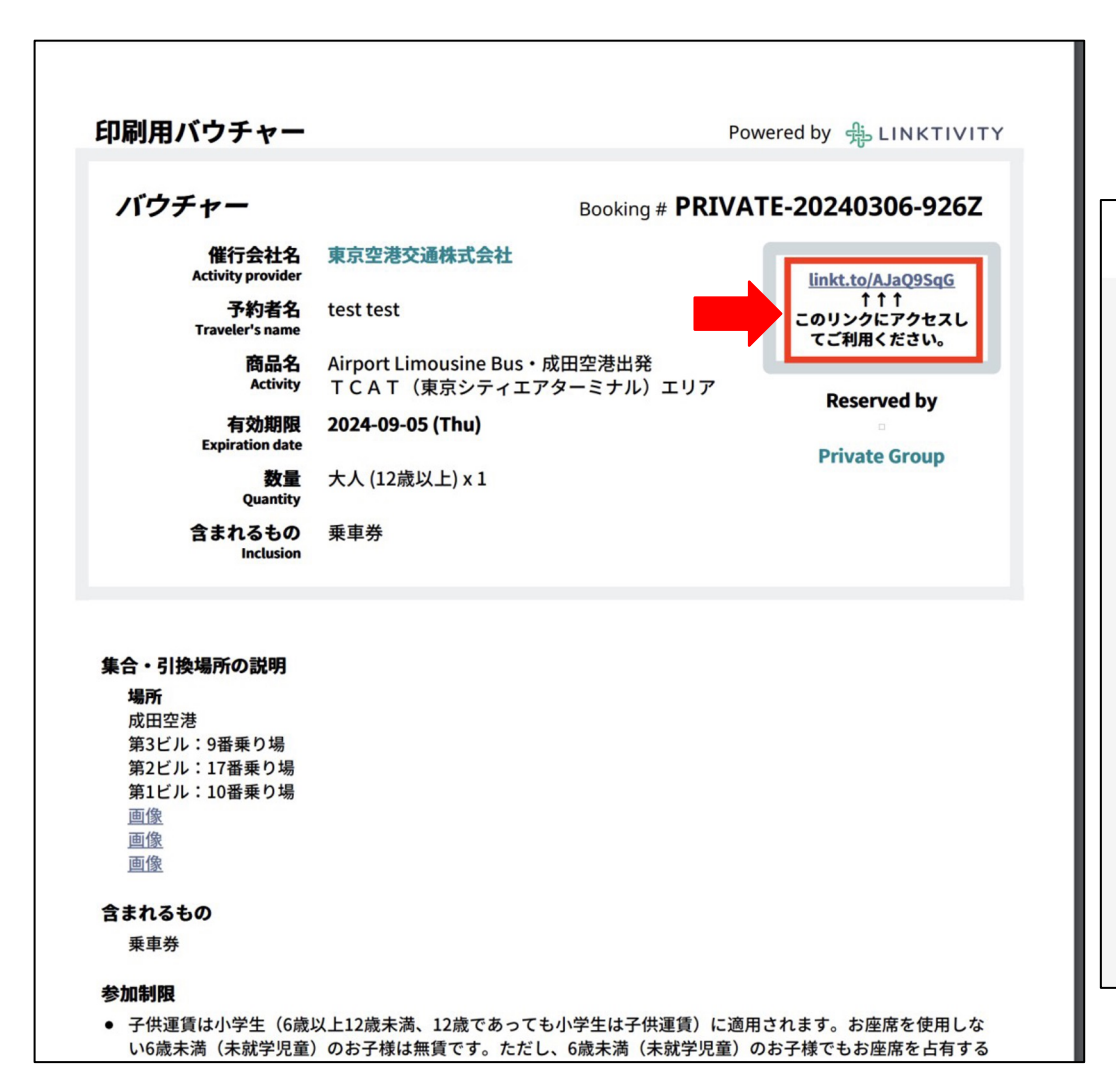

Step2:E-ticketは「利用可能期間前」とのステータス に なり、「バスを予約」をクリックし、詳細を予約する**兔LINKTIVITY** ◎ 日本語 Booking PRIVATE-20240306-926Z **Airport Limousine Bus** e-ticket 有効期限 | 2024-09-05 23:59 利用可能期間前 乗車券(こ利用の際は事前にバスの予約をお願いします) 予約詳細 バスを予約

**バウチャーからバスを予約する**

#### Step3:乗車区間及び便を選択する

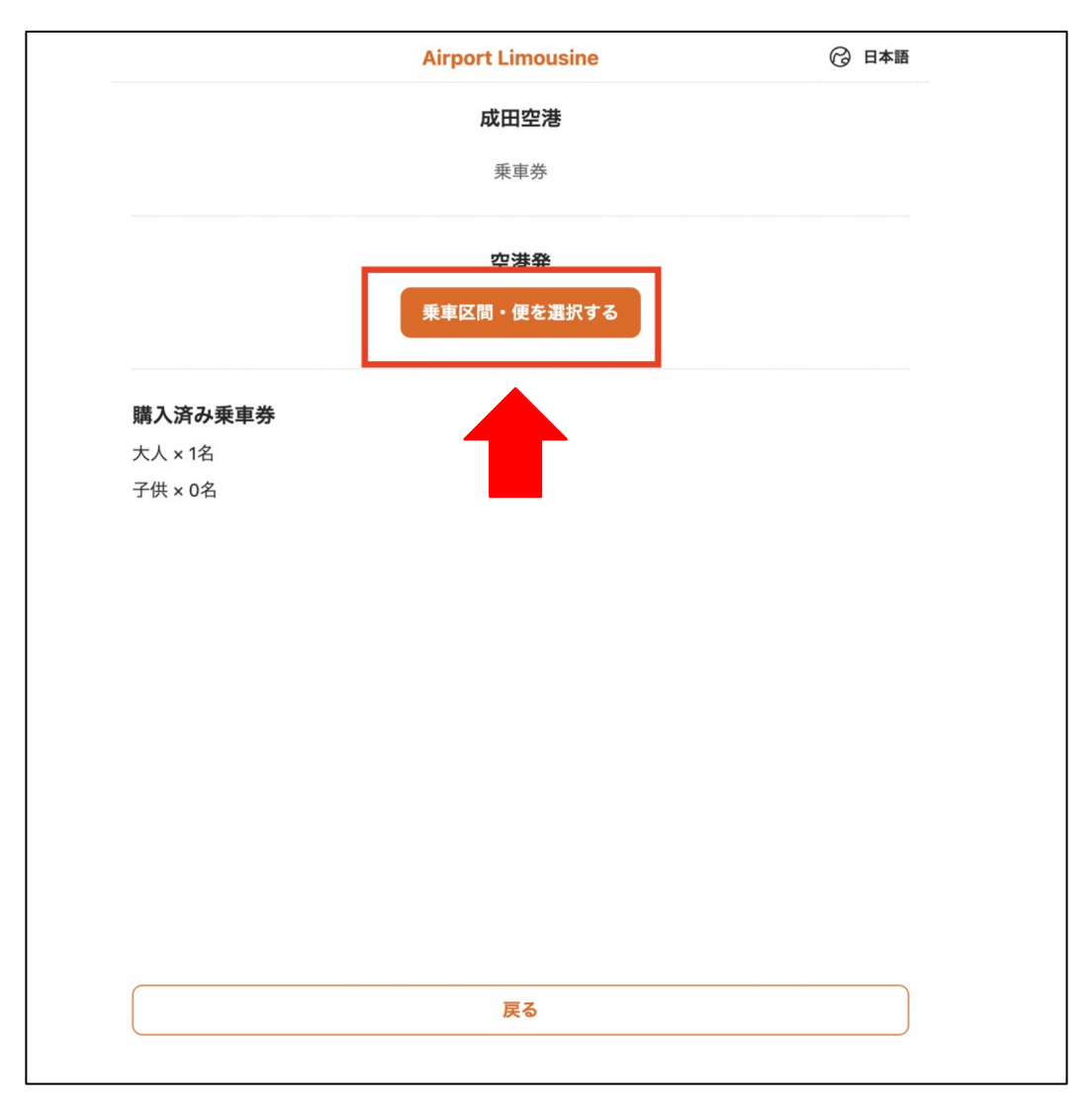

#### Step4:詳細を選択してから「バスを選ぶ」を クリックする

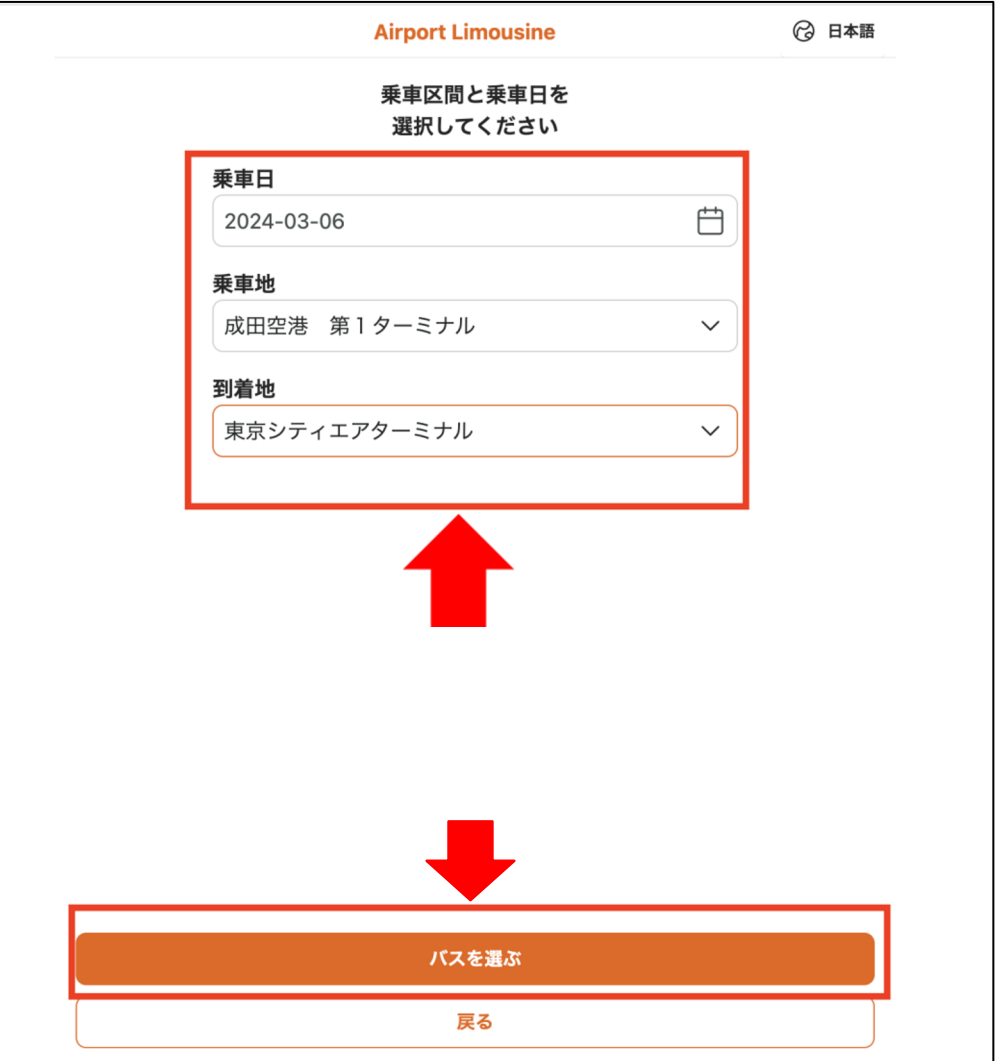

**バウチャーからバスを予約する**

## Step5:乗りたい時間帯の便を選択する

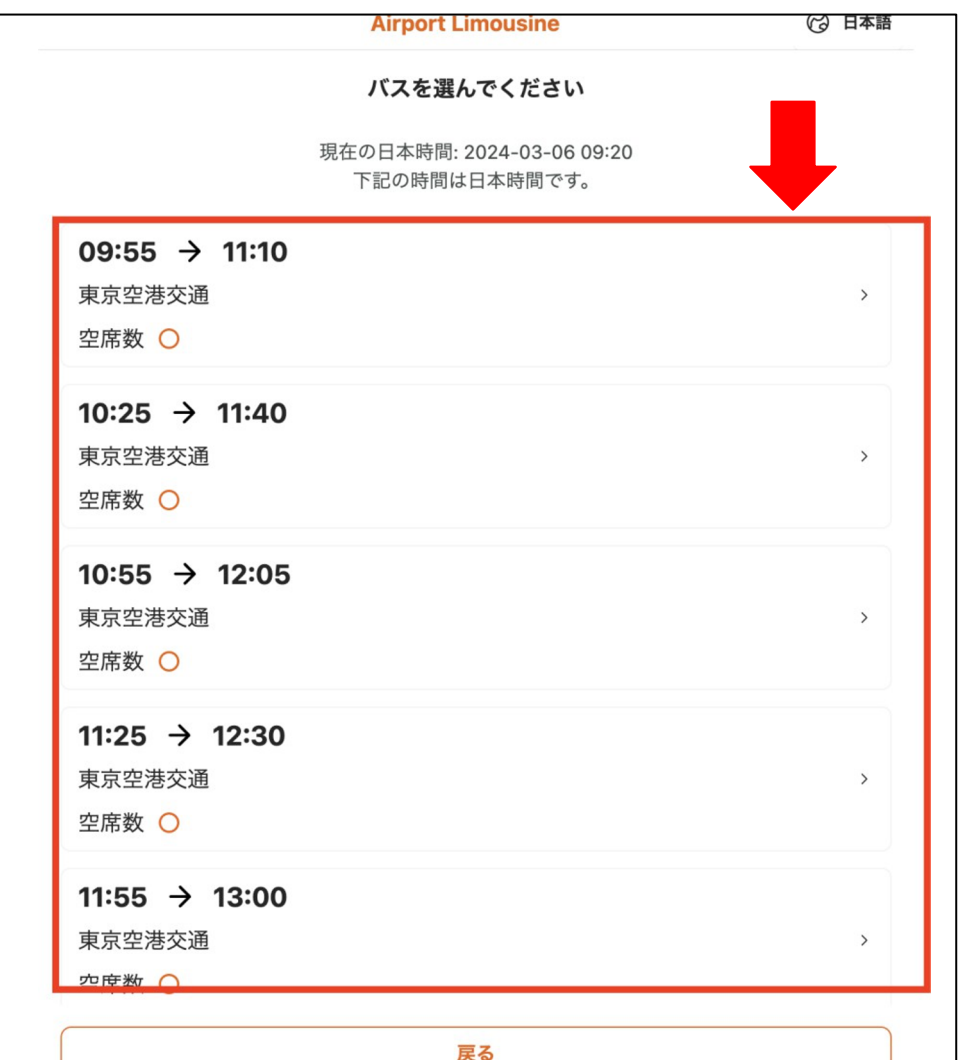

### Step6:「予約を確定する」をクリックする

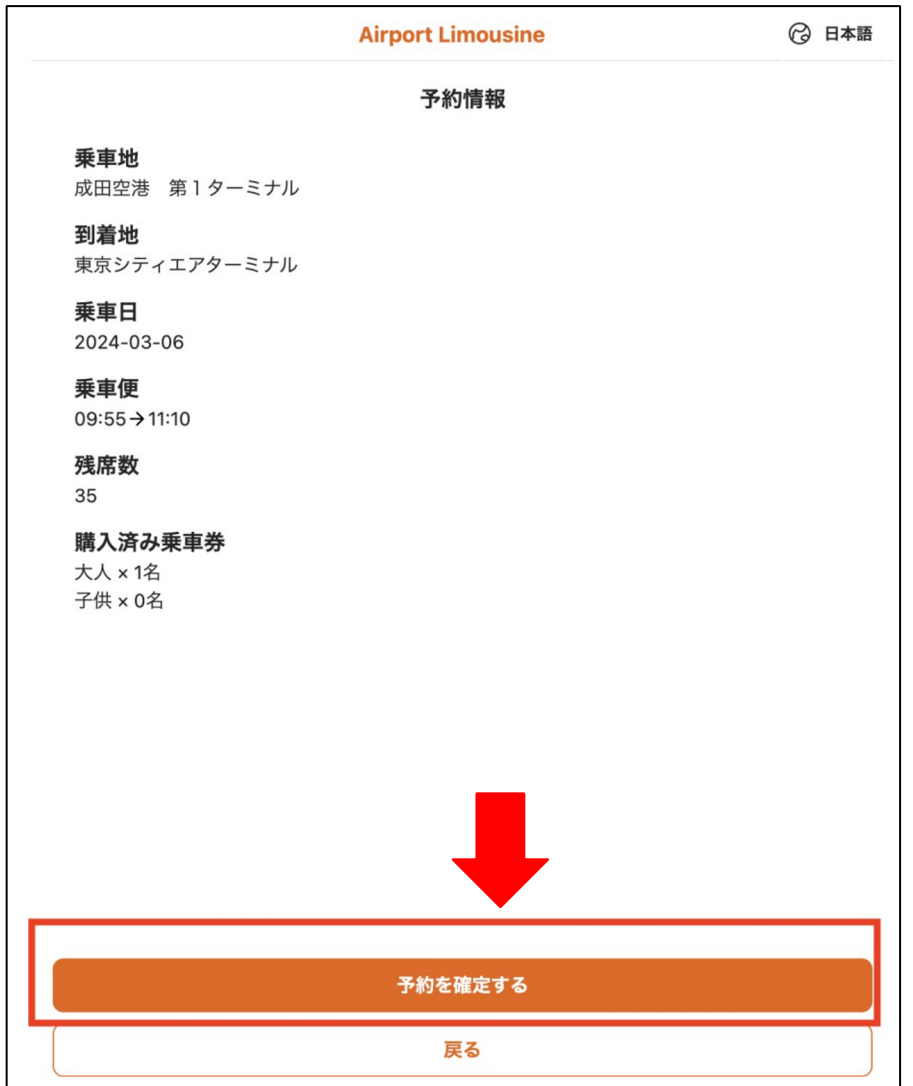

**バウチャーからバスを予約する**

#### Step7:予約詳細を確認し、 「TOPへ戻る」をクリックする

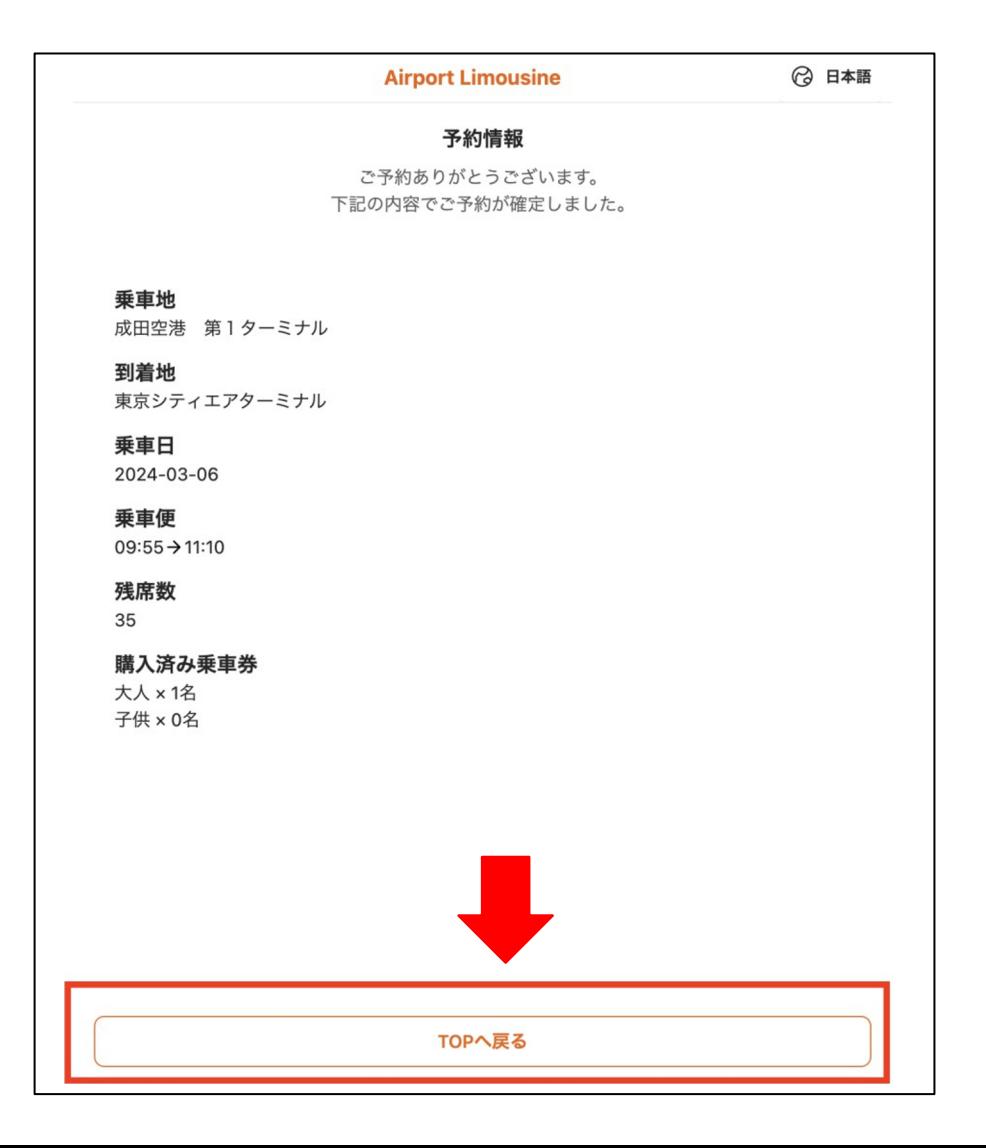

#### Step8:この時、「利用可能」のステータスになり、 利用する時は枠線をクリックする

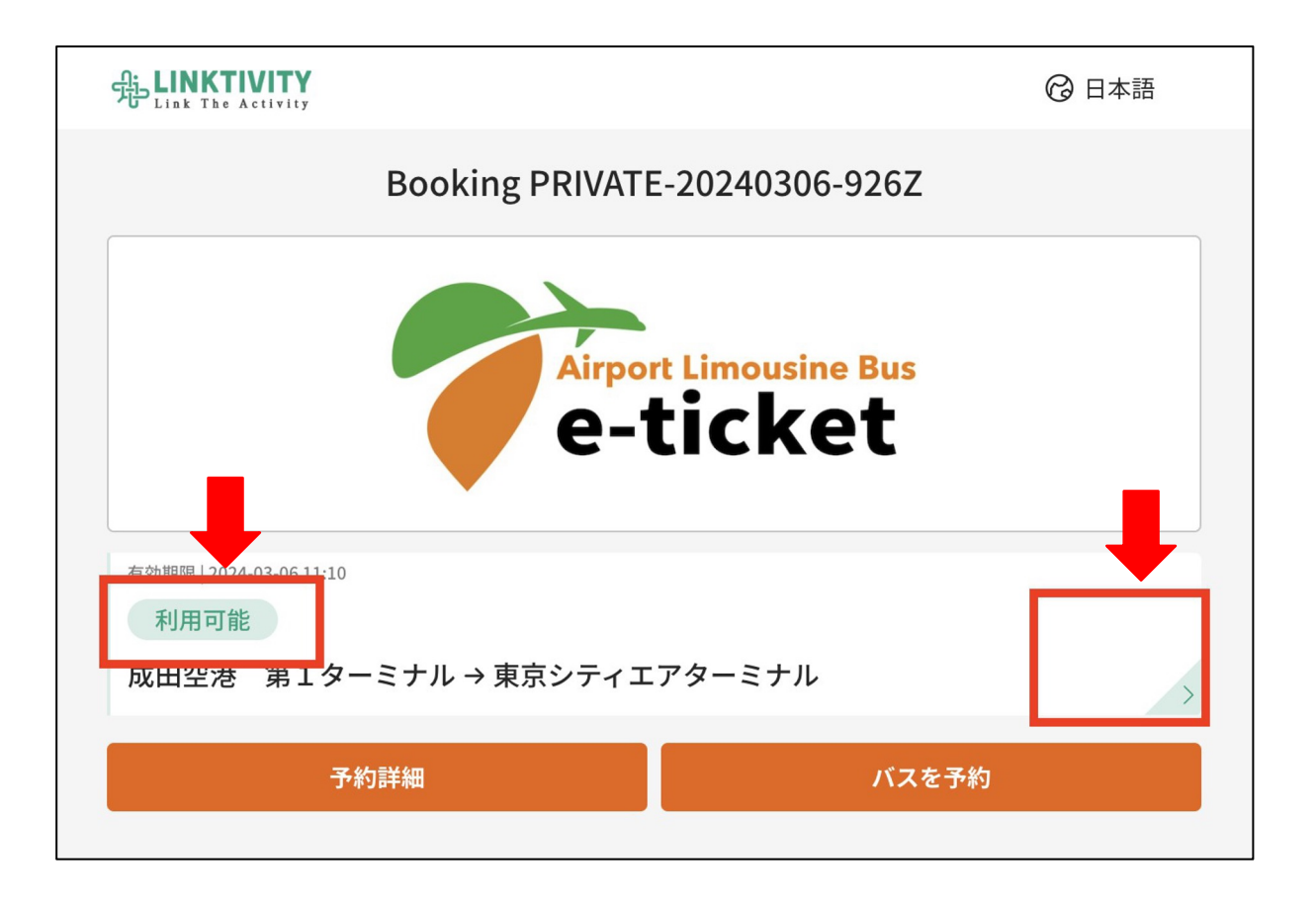

**予約確定後、利用までの流れ**

Step9:「利用説明」に記載された乗車口でQR乗車券を 現場のスタッフに提示(またはスキャン)してから乗車する

> **SELINKTIVITY** Airport Limousine Bus · 成田空港出発 T C A T (東京シティエア ターミナル) (東京メトロ半蔵門線水天宮前駅直結) 成田空港 第1ターミナル→東京シティエアターミナル

2日本語

大人 (12歳以上) ×1

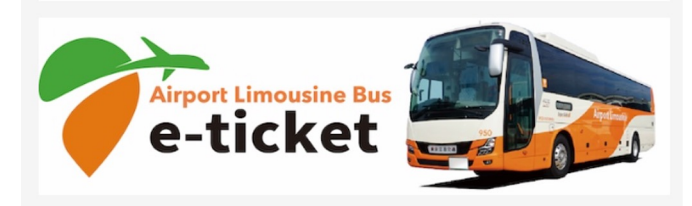

現在時刻

2024-07-17 17:49:47 (Asia/Tokyo)

#### 開始時間

13:40

#### 利用可能期間

2024-07-31 12:35 - 2024-07-31 13:40 (Asia/Tokyo)

#### 利用説明

乗車日: 2024-07-31

座席: 2A

出発: 成田空港 第1ターミナル (12:35) 到着: 東京シティエアターミナル (13:40)

乗車口:10

## **ご利用前に予約をキャンセルしたい時(発車時間の5分前のみ)**

#### Step1:E-ticketの最初の画面に戻し

「バスを予約」をクリックする

 $\Delta$ 

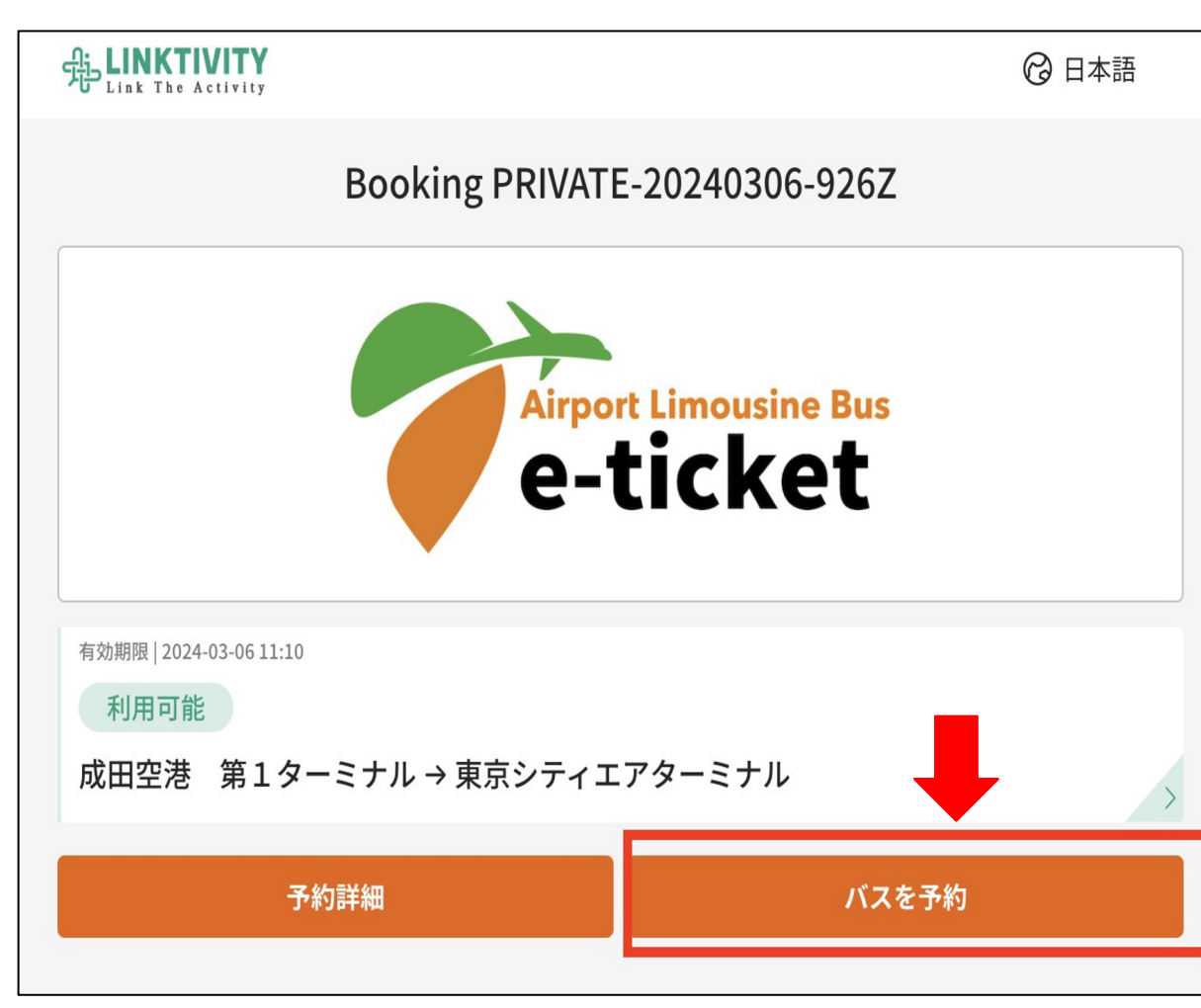

#### Step2:「予約をキャンセル」をク リックする

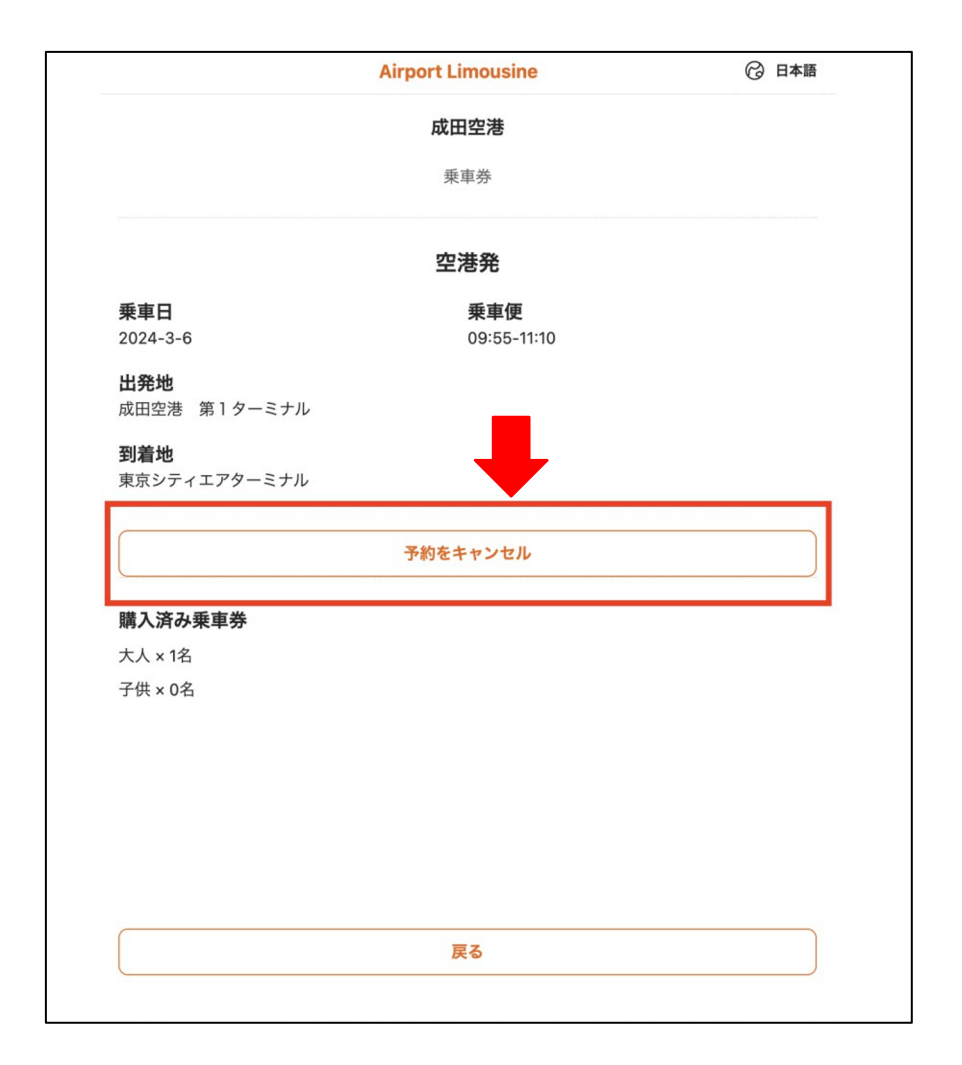

**キャンセル → 再予約** 

Step1:キャンセル成功の画面を確認し、 下の「TOPへ戻る」をクリックする

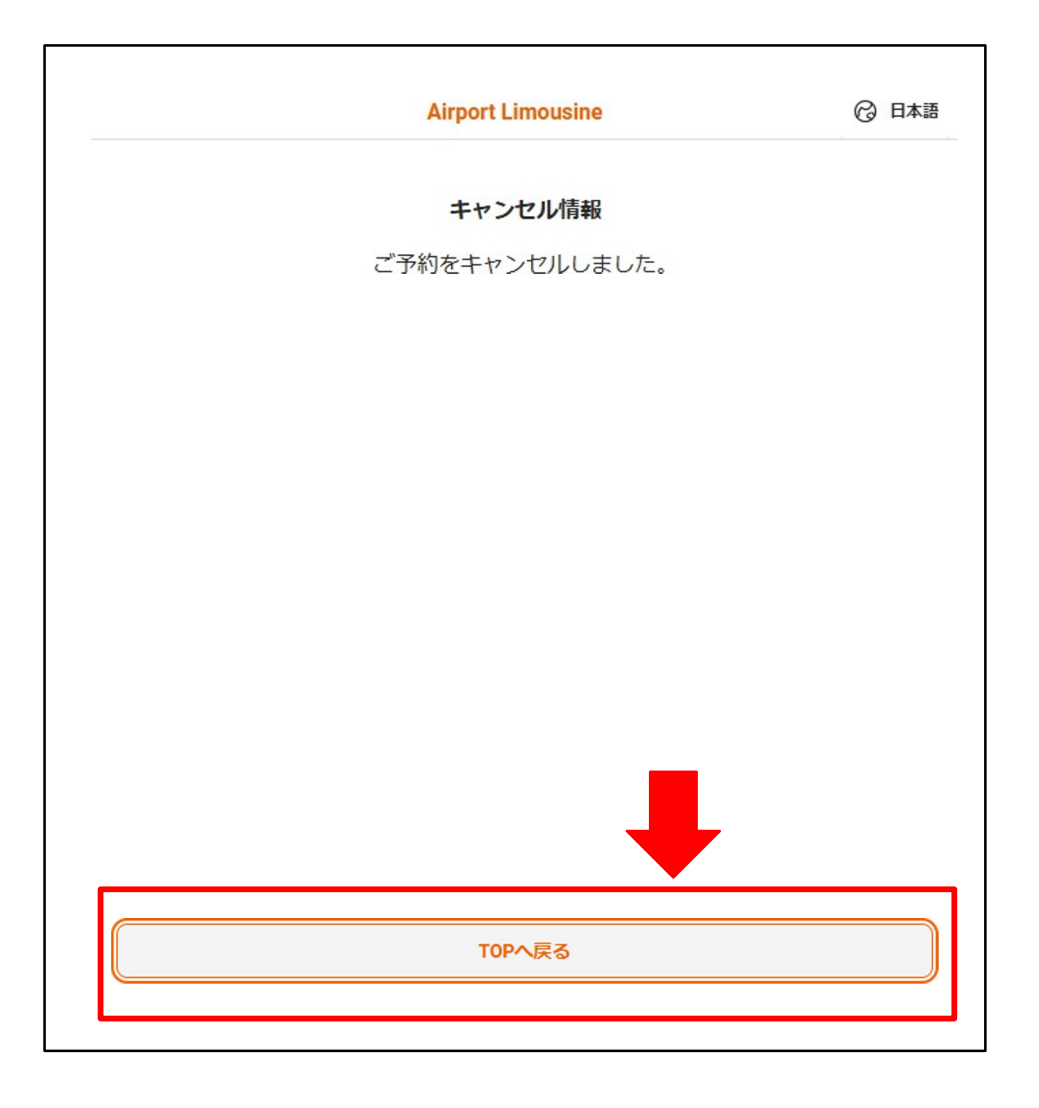

#### Step2:もう1度「バスを予約」を クリックし、他の便を予約する。

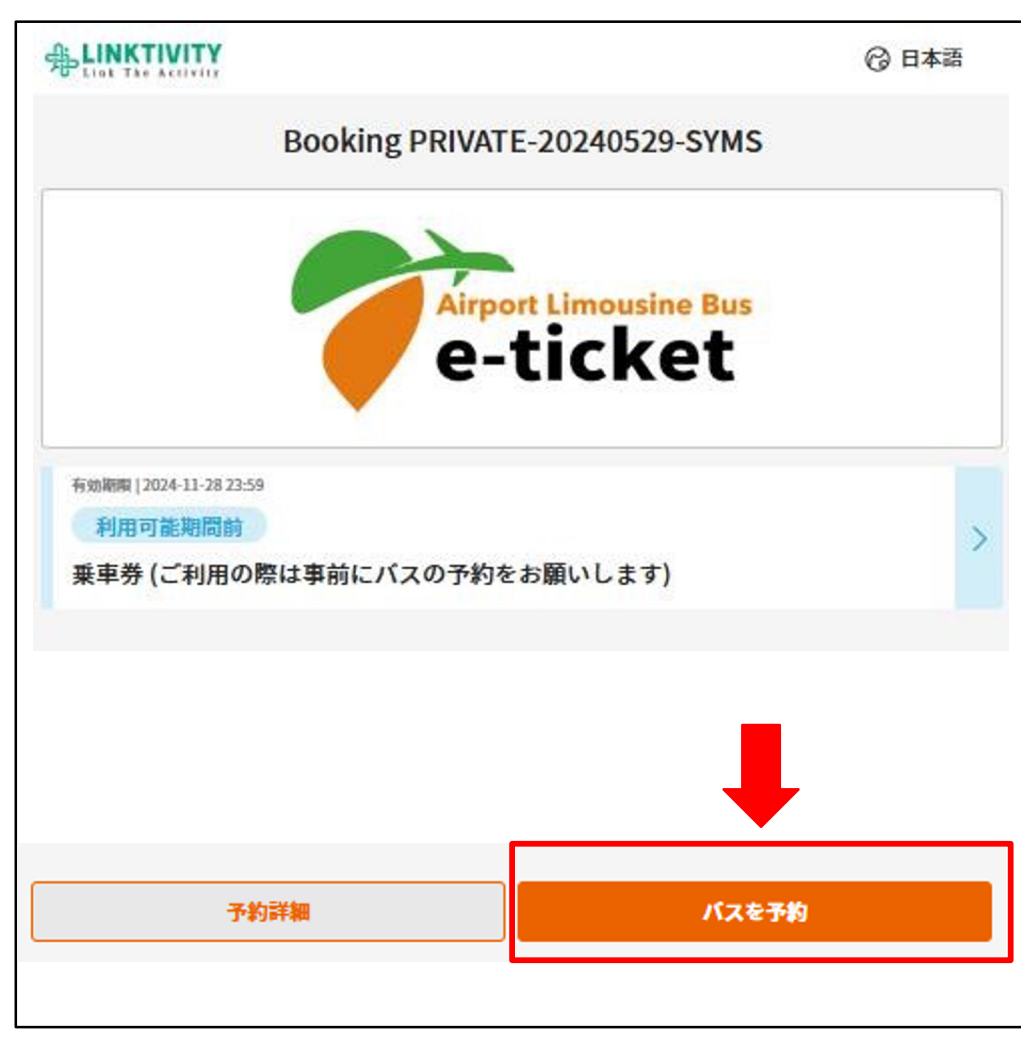